## **Edington Conservation areas**

## Extract from Wiltshire Planning Explorer

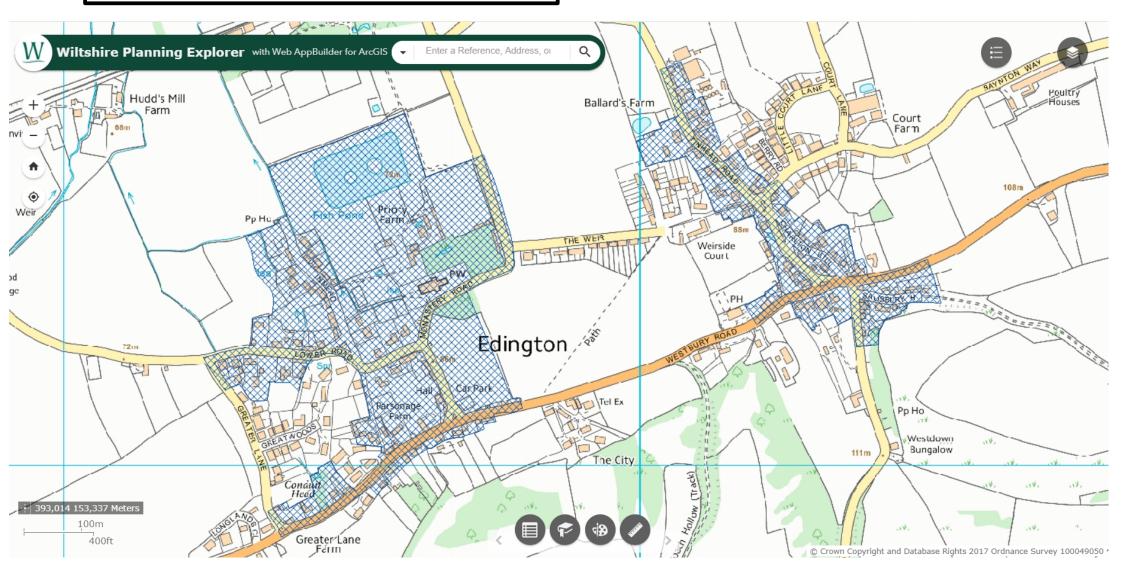

To view this map in more detail click here. When the map has loaded up select Planning Layers on the right hand menu and then select Conservation Areas. Now navigate to the area you require.